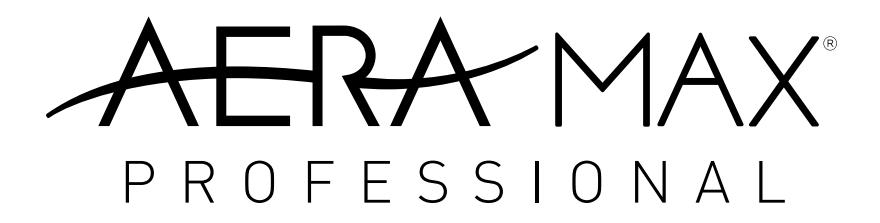

Air Purifier with Particle Counters For use with machines AM3 PC, AM3S PC, AM4 PC & AM 4S PC

Purificateur d'air avec compteurs de particules Pour les machines AM3 PC, AM3S PC, AM4 PC et AM 4S PC

Purificador de aire con medidor de partículas Para su uso con máquinas AM3 PC, AM3S PC, AM4 PC y AM 4S PC

Luftreiniger mit Partikelzählern Zur Verwendung mit den Geräten AM3 PC, AM3S PC, AM4 PC und AM 4S PC

Purificatore d'aria con contatori di particelle Per l'uso con apparecchi AM3 PC, AM3S PC, AM4 PC e AM 4S PC

Luchtreiniger met deeltjestellers Voor gebruik met apparaten AM3 PC, AM3S PC, AM4 PC & AM 4S PC

Luftrenare med partikelräknare För användning tillsammans med maskinerna AM3 PC, AM3S PC, AM4 PC och AM 4S PC

Luftrenser med partikeltællere Til brug med maskinerne AM3 PC, AM3S PC, AM4 PC & AM 4S PC

Ilmanpuhdistin, jossa on hiukkaslaskin Käytettäväksi seuraavissa laitteissa: AM3 PC, AM3S PC, AM4 PC & AM 4S PC

Luftrenser med Partikkeltellere Til bruk med maskinene AM3 PC, AM3S PC, AM4 PC & AM 4S PC

Oczyszczacz powietrza z licznikami cząstek Do użytku z urządzeniami AM3 PC, AM3S PC, AM4 PC oraz AM 4S PC

Воздухоочиститель со счетчиками частиц Для машин AM3 PC, AM3S PC, AM4 PC и AM 4S PC

> Ιονιστής με μετρητές σωματιδίων Για χρήση με τα μηχανήματα AM3 PC, AM3S PC, AM4 PC & AM 4S PC

Partikül Sayaçlı Hava Arıtıcısı Kullanıldığı makineler: AM3 PC, AM3S PC, AM4 PC ve AM 4S PC

Čistička vzduchu s počítadlem částic Pro použití u zařízení AM3 PC, AM3S PC, AM4 PC a AM 4S PC

Čistička vzduchu s počítadlom častíc Na použitie spolu so zariadeniami AM3 PC, AM3S PC, AM4 PC a AM 4S PC

Légtisztító részecskeszámlálókkal AM3 PC, AM3S PC, AM4 PC és AM 4S PC berendezéssel való használathoz

Purificador de ar com contadores de partículas Para utilizar com as máquinas AM3 PC, AM3S PC, AM4 PC e AM 4S PC

Oczyszczacz powietrza z licznikami cząstek

Dziękujemy za zakup oczyszczacza AeraMax® Professional z licznikami cząstek. Należy przeczytać i zachować niniejsze instrukcje.

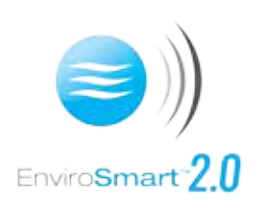

Zastosowana w urządzeniu AeraMax® zaawansowana, opatentowana technologia EnviroSmart™ 2.0 służy do pomiaru ilości cząstek w powietrzu i korygowania prędkości urządzenia stosownie do potrzeb. Urządzenie skutecznie czyści powietrze dzięki licznikom cząstek oraz czujnikom LZO, dźwięku i ruchu.

## **ZMIANA TRYBÓW lub EKRANÓW**

Aby uzyskać dostęp do poszczególnych trybów jakości powietrza, należy nacisnąć górny przycisk TRYB. Aby przełączyć się między ekranami, należy nacisnąć dolny przycisk STRONA.

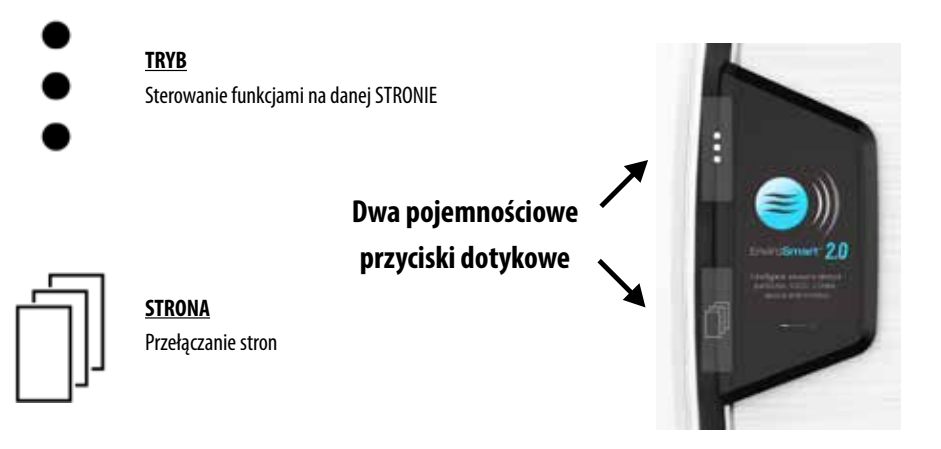

## **ISTNIEJĄ TRZY RÓŻNE TRYBY WYŚWIETLANIA INFORMACJI O JAKOŚCI POWIETRZA**

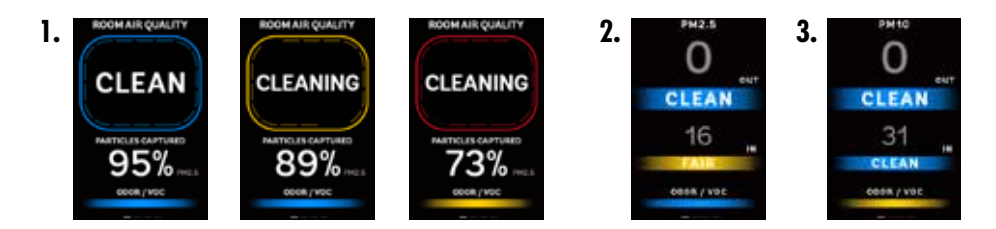

## **Wylot**

Ta liczba to ilość cząstek wykrytych w przefiltrowanym powietrzu opuszczającym oczyszczacz powietrza.

## **Wlot**

Ta liczba to ilość cząstek w powietrzu napływającym do urządzenia z otoczenia. Jeszcze nie poddano ich bezpośredniemu filtrowaniu.

Jeśli liczba cząstek zawiera się w przedziale 0–2500, wyświetlany jest niebieski napis CZYSTE/NISKI. Jeśli liczba cząstek zawiera się w przedziale 2500–7500, wyświetlany jest żółty napis PRZECIĘTNA JAKOŚĆ/ŚREDNI. Jeśli liczba cząstek przekracza 7500, wyświetlany jest czerwony napis ZŁA JAKOŚĆ/WYSOKI.

**1.** Ekran ten przedstawia ogólne podsumowanie stanu jakości powietrza w pomieszczeniu.

 W górnej części ekranu wyświetlany jest wykres bieżącej jakości powietrza w pomieszczeniu. Wykres ten oparty jest na wartościach PM2,5 IN (z ekranu wyświetlającego wartości PM2,5), czyli ilości pyłu PM2,5 obecnego w powietrzu w pomieszczeniu, który dostaje się do urządzenia.

## Jakość powietrza w pomieszczeniu:

Jeśli PM2,5 = 0 – 12 µg/m3, w niebieskim polu wyświetlany jest komunikat "CLEAN" (CZYSTE). Jeśli PM2,5 = 12,1 - 35,4 µg/m3, w żółtym polu wyświetlany jest komunikat "CLEANING" (CZYSZCZENIE). Jeśli PM2,5 = 35,5 + µg/m3, w czerwonym polu wyświetlany jest komunikat "CLEANING" (CZYSZCZENIE).

 W środkowej części ekranu wyświetlana jest bieżąca wydajność oczyszczania obliczana jako procentowe zmniejszenie ilości cząstek PM2,5 opuszczających oczyszczacz w stosunku do ilości cząstek PM2,5 dostających się do oczyszczacza. PM2,5 oznacza cząstki stałe o maksymalnej średnicy do 2,5 μm (np. wirusy, bakterie i cząstki dymu) znajdujące się w powietrzu.

**2. PM2,5** — Gęstość cząstek (μm/m^3 lub masa/objętość) o maksymalnej wielkości do 2,5 μm (np. wirusy, bakterie i dym). Wyświetlany stan jakości powietrza opiera się na wskaźniku jakości powietrza AQI (Air Quality Index) amerykańskiej Agencji Ochrony Środowiska (EPA). Więcej informacji można znaleźć pod adresem http://www.airnow.gov.

Jeśli wynik pomiaru ilości cząstek zawiera się w przedziale 0–12, wyświetlany jest niebieski napis CZYSTE. Jeśli wynik pomiaru ilości cząstek zawiera się w przedziale 12,1–35,4, wyświetlany jest żółty napis PRZECIĘTNA JAKOŚĆ. Jeśli wynik pomiaru ilości cząstek przekracza 35,5, wyświetlany jest czerwony napis ZŁA JAKOŚĆ.

**3. PM10** — Gęstość cząstek (μm/m^3 lub masa/objętość) o maksymalnej wielkości do 10 μm (np. pyłki, kurz, dym, alergeny i wirusy). Wyświetlany stan jakości powietrza opiera się na wskaźniku jakości powietrza AQI (Air Quality Index) amerykańskiej Agencji Ochrony Środowiska (EPA). Więcej informacji można znaleźć pod adresem http://www.airnow.gov.

Jeśli wynik pomiaru ilości cząstek zawiera się w przedziale 0–54, wyświetlany jest niebieski napis CZYSTE. Jeśli wynik pomiaru ilości cząstek zawiera się w przedziale 55–154, wyświetlany jest żółty napis PRZECIĘTNA JAKOŚĆ. Jeśli wynik pomiaru ilości cząstek przekracza 155, wyświetlany jest czerwony napis ZŁA JAKOŚĆ.

#### **ZAPACH/LZO**

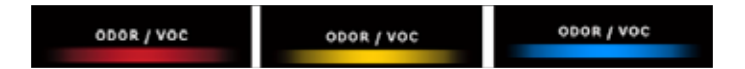

Pomiar stężenia LZO (lotnych związków organicznych) i zapachów napływających do urządzenia z otaczającego powietrza. Jeszcze nie poddano ich bezpośredniemu filtrowaniu. Urządzenie dostosowuje swoją wydajność w zależności od wykrytych LZO.

Niebieski — wykryto niskie stężenie LZO Żółty — wykryto średnie stężenie LZO Czerwony — wykryto wysokie stężenie LZO

## **FILTRY WYŁĄCZNIE WĘGLOWE**

W przypadku korzystania z urządzeń AM3 PC, AM3S PC, AM4 PC lub AM4S PC NIE zaleca się stosowania filtrów wyłącznie węglowych. Nie wychwytują one cząstek o wielkości, jaką mogą wykryć nasze czujniki. Jeśli stosuje się filtry wyłącznie węglowe, wyświetlane jest jedynie STĘŻENIE LZO/ZAPACH. Wyświetlany stan będzie podobny do wskazania LZO/ZAPACH — NISKI/NIEBIESKI, ŚREDNI/ŻÓŁTY, WYSOKI/CZERWONY. Ten ekran jest wyświetlany automatycznie, gdy urządzenie wykryje filtr wyłącznie węglowy. Użytkownik nie może wybrać tego trybu.

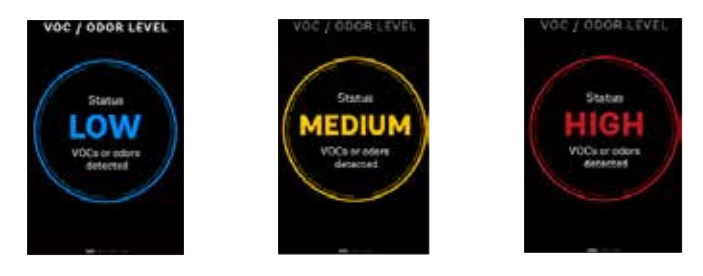

#### **INFORMACJE O FILTRACH**

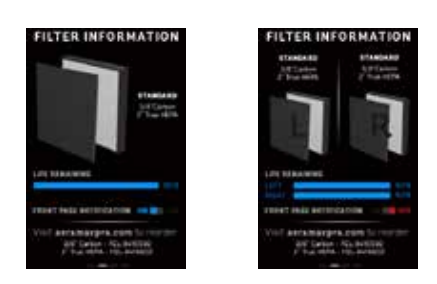

Na tym ekranie wyświetlane są informacje potrzebne do zarządzania filtrami oraz ich zamawiania. Wyświetlany jest obraz przedstawiający filtr aktualnie znajdujący się w urządzeniu. W AM3 wyświetlana jest konfiguracja jednego filtra, natomiast w AM4 — dwóch.

Licznik żywotności podaje szacunkowy czas do zużycia filtrów HEPA lub filtrów węglowych. W AM3 wyświetlany jest jeden licznik, natomiast w AM4 — osobny licznik dla filtra lewego i prawego. Aby urządzenie działało optymalnie, należy wymieniać filtry, gdy wartość osiągnie 10%–0%, a na głównym ekranie zostanie wyświetlony migający komunikat "zamów filtr" lub "wymień filtr".

Resetowanie filtrów za pomocą interfejsu użytkownika w urządzeniu — zob. Instrukcja obsługi urządzenia.

Komunikaty te wyłączają się automatycznie, gdy filtr zostanie wymieniony/zresetowany. Można też wyłączyć je w dowolnym momencie, naciskając przycisk TRYB i wyłączając ustawienie POWIADOMIENIE NA STRONIE GŁÓWNEJ. Po wymianie/ zresetowaniu filtrów nastąpi automatyczne wyzerowanie licznika żywotności filtra.

Te komunikaty wyświetlane są przez pięć sekund i raz na minutę zastępują wyniki pomiarów jakości powietrza na wylocie do momentu zresetowania lub wyłączenia urządzenia.

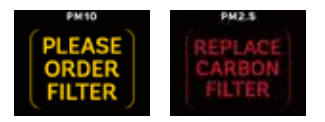

Podane są też numery artykułów, tak by można było zamówić filtry zamienne za pośrednictwem witryny aeramaxpro.com. Jeśli na tej stronie nie zostanie wykryta żadna aktywność, po pięciu minutach nastąpi automatyczny powrót do strony głównej.

#### **JASNOŚĆ**

Naciśnięcie przycisku TRYB przy tym ekranie powoduje zwiększenie/zmniejszenie jasności wyświetlacza. W przypadku braku aktywności na tej stronie po minucie nastąpi automatyczny powrót do strony głównej.

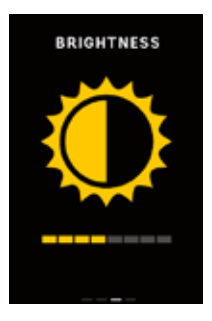

## **STRONA OGÓLNA**

Jeśli z jakiegoś powodu użytkownik chce pozostawić ekran włączony, ale bez wyświetlania wyników pomiarów ilości cząstek lub LZO, może nacisnąć przycisk STRONA, aby wyświetlić stronę EnviroSmart 2.0.

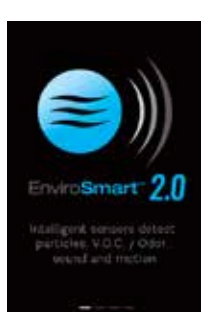

## **WŁ./WYŁ. EKRANU**

WYŁĄCZANIE EKRANU: Aby wyłączyć ten ekran, należy naciskać przycisk STRONA, dopóki ekran nie zostanie wyświetlony. Po znalezieniu się na tej stronie należy nacisnąć przycisk TRYB, aby potwierdzić i wyłączyć, lub przycisk STRONA, aby anulować.

PONOWNE WŁĄCZANIE EKRANU: Naciśnięcie i przytrzymanie któregokolwiek z tych przycisków przez trzy sekundy spowoduje ponowne włączenie ekranu.

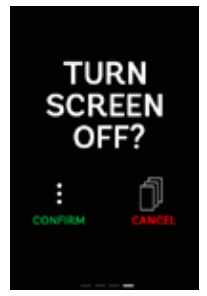

Tryb automatycznego uśpienia — Ekran automatycznie przechodzi w tryb uśpienia/wyłącza się, jeśli urządzenie nie wykryje żadnego dźwięku ani ruchu. Aby znów uaktywnić ekran, należy poruszyć dłonią w pobliżu urządzenia lub nacisnąć jeden z bocznych przycisków.

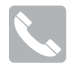

# CUSTOMER SERVICE & SUPPORT

# *www.fellowes.com*

Europe Freephone: 00800-1810-1810 Benelux: +31-(0)-13-458-0580 Deutschland: +49 (0)511 545489-0 France: +33 (0) 1 78 64 91 00 Italia: +39-071-730041 Polska: +48 (22) 205-21-10 España/Portugal: +34-91-748-05-01 United Kingdom: +44 (0) 1302 836836

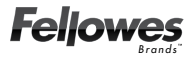

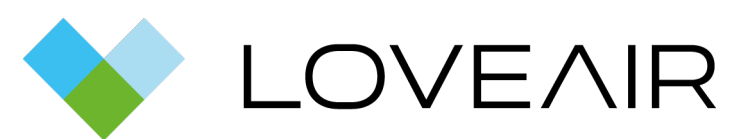

Instrukcja pobrana ze strony [loveair.pl](https://loveair.pl/)